# *eMysteries\_Instrucciones sobre su funcionamiento*

#### *1. ¿Cómo puedo crearme una cuenta?*

- Accede a la página principal del entorno interactivo: https://emysteries.eu/en/interactive-environment
- Presiona "Crear una cuenta".
- A continuación, aparecerá el formulario de registro. Rellénalo con tu nombre, email, nombre de usuario y contraseña.
- Recibirás un correo electrónico de eMysteries indicando que tu cuenta ha sido creada y que debes activarla antes de poder utilizarla haciendo click en el enlace o copiándolo en tu navegador. Si no recibes el correo, revisa tu bandeja de spam.
- Después de la activación, podrás iniciar sesión en https://emysteries.eu/en/interactiveenvironment utilizando tu nombre de usuario y contraseña.

### *2. ¿Cómo puedo crear una historia?*

- Presiona "Crear una historia nueva".
- Encima de cada uno de los pasos, podrás ver varios diccionarios online que podrás consultar para comprobar el significado de alguna palabra, o encontrar sinónimos para ayudarte a crear tu historia.
- Completa todos los pasos utilizando los botones siguiente/anterior para escribir tu historia completa.
- Inserta una **imagen** (si quieres). Te recomendamos que subas tu propia imagen ya que:
	- Las imágenes llaman la atención del lector.
	- Las imágenes mantienen el interés del lector.
	- Las imágenes motivan al lector a leer la historia.
	- Las imágenes ayudan al lector a entender la historia.
- Selecciona "**Confirmar**", en caso de que quieras guardar parte de tu historia y editarla más tarde.
- Selecciona "**Guardar**" cuando termines tu historia.

#### *3. ¿Cómo puedo ver mis historias?*

- Selecciona "Mis historias".
- Podras editar, ver y borrar tus propias historias.

#### *4. ¿Cómo puedo ver todas las historias?*

- Selecciona "Ver todas las historias".
- Algunos ejemplos de historias de detectives están disponibles para proporcionar un mejor entendimiento de este tipo de historias.
- Estos ejemplos incorporan un glosario que te ayudará a identificar palabras deconocidas que podrán servirte de inspiración para crear tus propias historias.
- Algunas palabras difíciles han sido destacadas en las historias de ejemplo. Puedes encontrar su significado al principio de cada paso.
- Puedes ver todas las historias creadas por los usuarios en el idioma que selecciones.
- Cambia el idioma si quieres leer historias en otros idiomas.

#### *5. ¿Cómo puedo ver una historia?*

- Presiona la historia que quieres ver.
- Puedes descargar esta historia e imprimirla.
- Puedes escribir comentarios en cada una de las historias disponibles.
- Recibirás un mensaje cuando alguien publique un comentario en tu historia.

## *6. ¿Cómo puedo utilizar legalmente imágenes con copyright?*

• Echa un vistazo a la siguiente guía para obtener información sobre el uso de una imagen específica: [https://blog.kenkaminesky.com/2017/07/27/how-to-legally-use-copyrighted](https://blog.kenkaminesky.com/2017/07/27/how-to-legally-use-copyrighted-images-infographic/)[images-infographic/](https://blog.kenkaminesky.com/2017/07/27/how-to-legally-use-copyrighted-images-infographic/)

## *7. ¿Dónde puedo encontrar imágenes sin copyright?*

A continuación puedes encontrar varias páginas webs en las que puedes buscar imágenes gratuitas:

- StockSnap.io. StockSnap.io tiene una amplia selección de imágenes de alta definición que se actualizan diariamente.
- Burst by Shopify.
- Dreamstime.
- Unsplash.
- Pixabay.
- Gratisography.
- Free Digital Photos.
- Free Images.

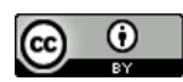

This work is licensed under a Creative Commons Attribution 4.0 International License.